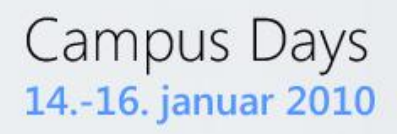

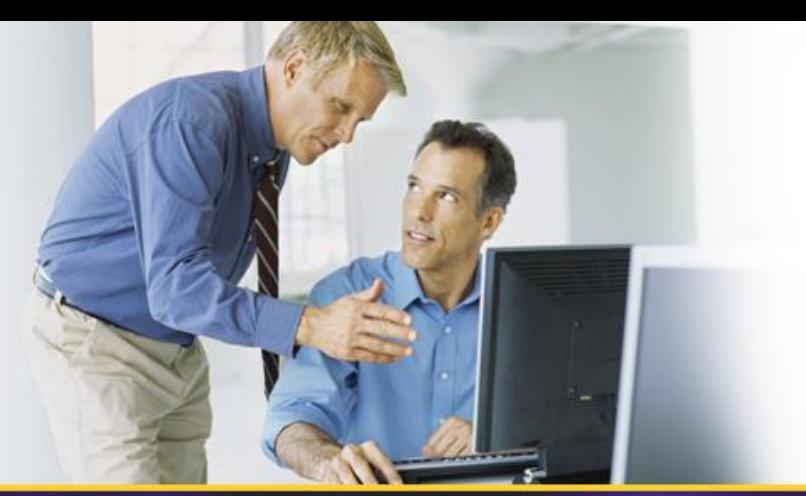

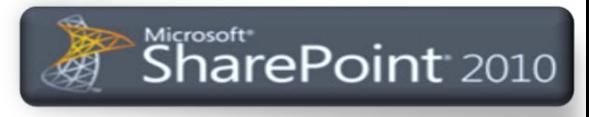

**SharePoint 2010 – Developers Overview** *Udviklingsmulighederne i SharePoint 2010*

# Brian Krainer Jacobsen brian.jacobsen@avanade.com

### **Session objectives**

- Overview of VS2010 support for SharePoint development
- Overview of new SharePoint 2010 development features

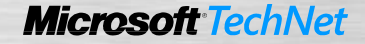

# **Who am I?**

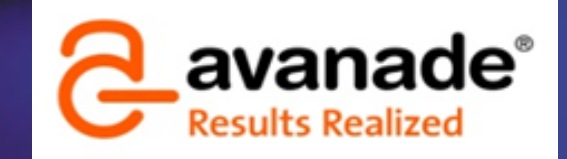

- Working with SharePoint architecture at Avanade
	- Started in internal IT in 1990 (public sector)
	- Consultant since 1998 within both infrastructure and development
	- Started with SharePoint in 2003
- Avanade is a joint venture by Microsoft and Accenture
	- Approx 9.000 consultants (approx 300 in the Nordics)
	- System integrator which is 100% focused on Microsoft technology
- Campus Days 2010 sessions
	- Kapacitet og performancemanagement i SharePoint 2010
	- Udviklingsmulighederne i SharePoint 2010

### **SharePoint 2010 investment areas**

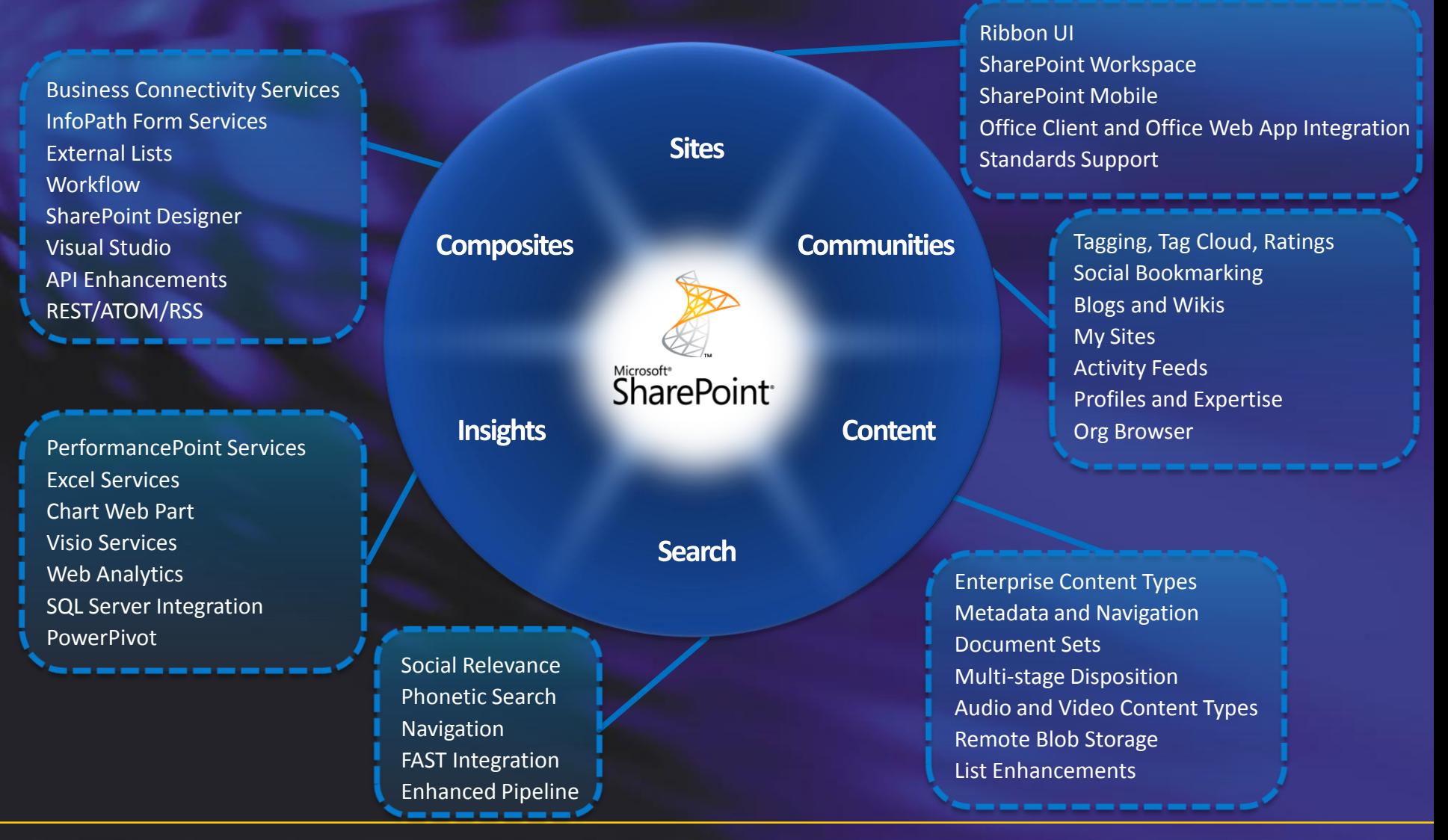

# **SharePoint 2010 Development Investments**

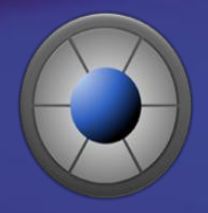

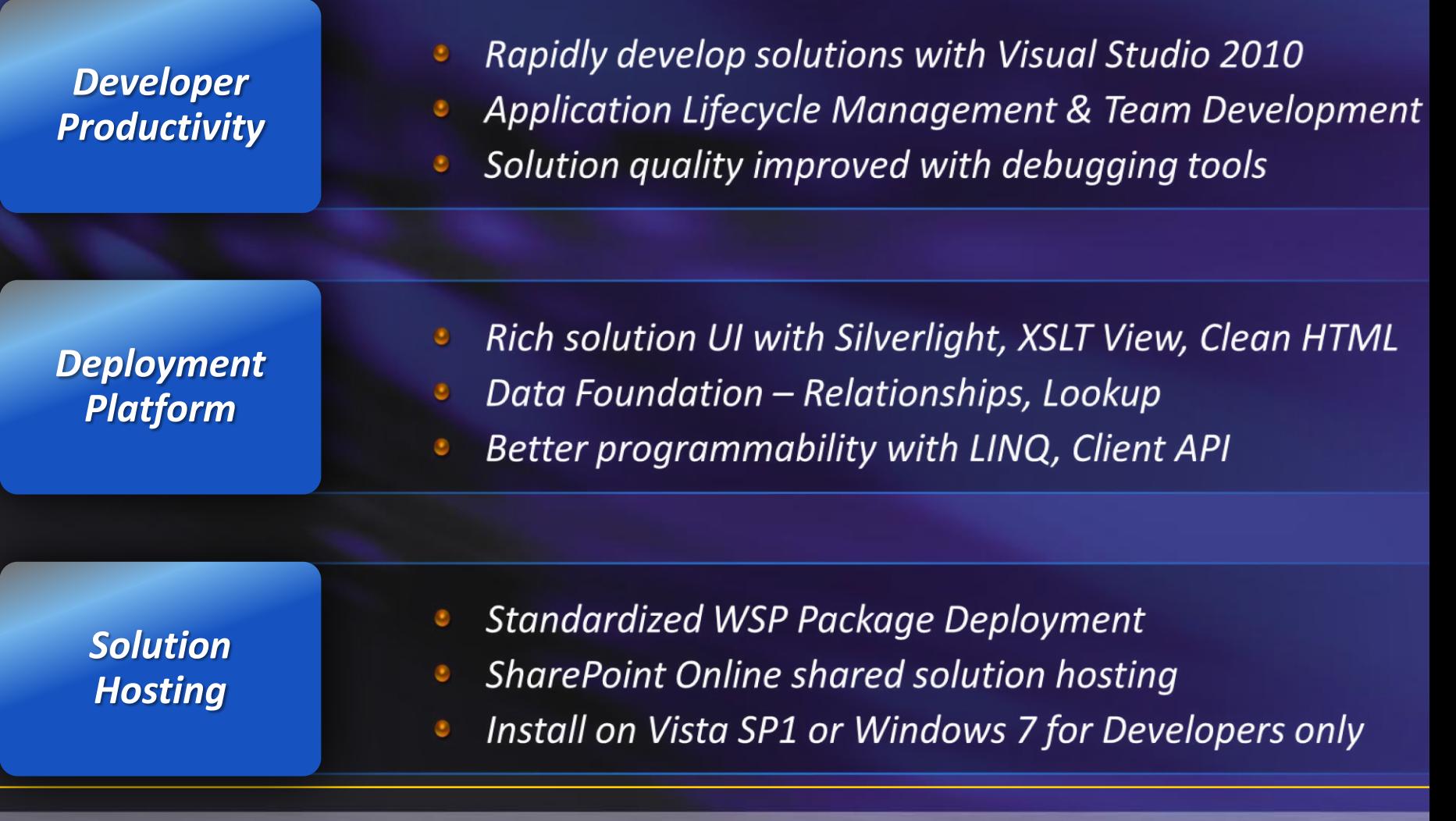

# **Development on Windows 7 / Vista SP1**

- Either SharePoint Foundation or SharePoint Server
	- Requires x64 OS
	- Only for developers
	- Not supported for production
	- Only stand alone installation
	- Can be disabled through GPO"s
	- Install guide in SDK

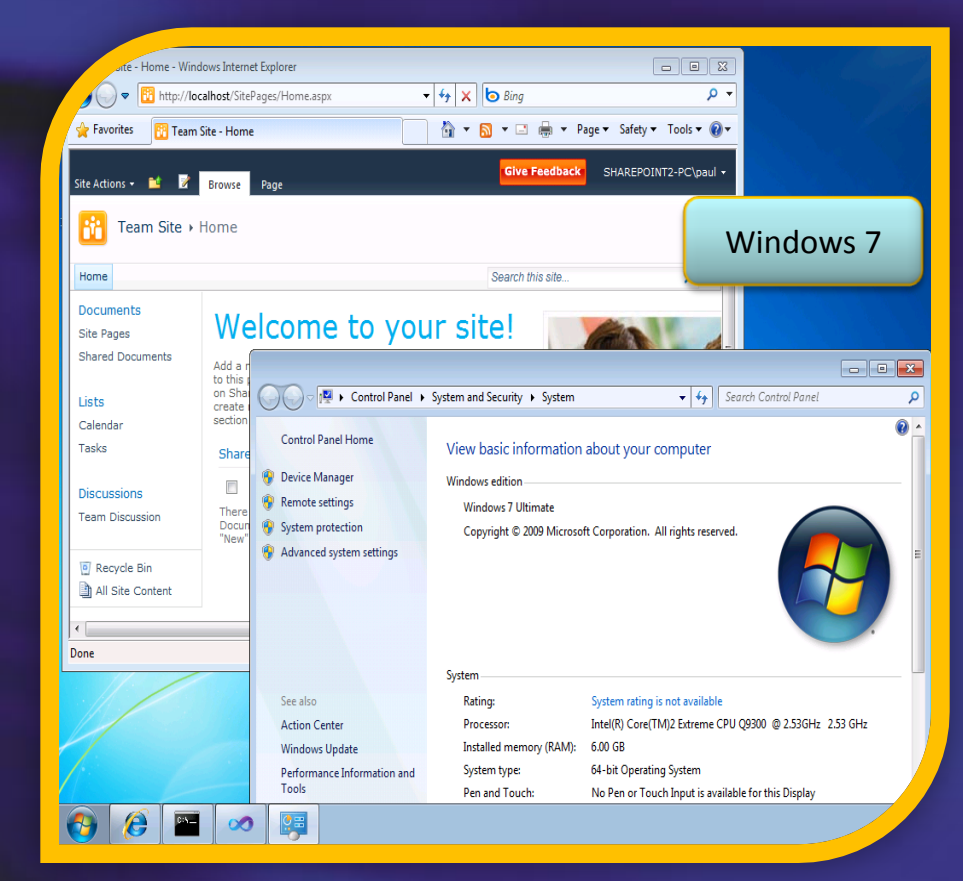

6

**Microsoft Ted** 

### **Development Environments**

- Windows 7 / Vista SP1 with SharePoint 2010
- Local virtualized environments
	- $x64$  = no Microsoft Virtual PC
- Boot to VHD with Windows 7
	- Windows 2008 / Windows 2008 R2 native
- Virtualized server environments
	- Remote Desktop

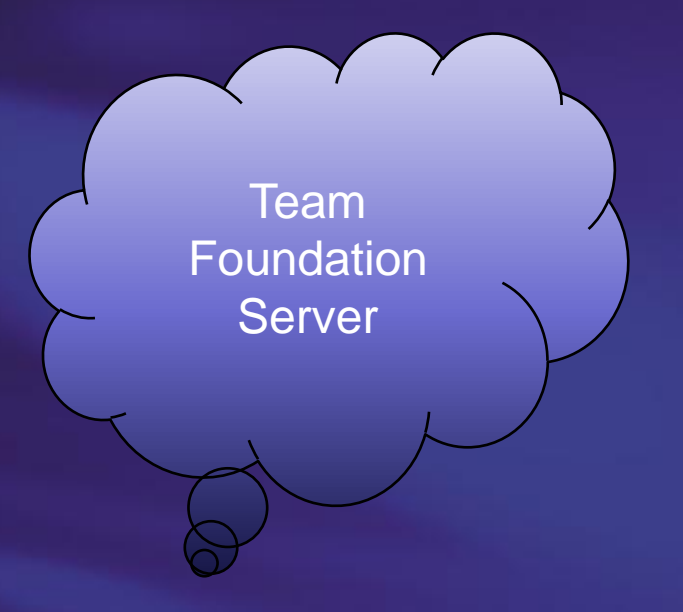

### **Development, Deployment and Debugging**

- Web Part, BCS and Workflow designers
- Package and Deploy SharePoint projects
- **Generate WSP for Production Deployment**
- View SharePoint site in Server Explorer
- F5 debugging
- Developer Dashboard
- **Team Foundation Server integration**

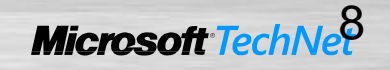

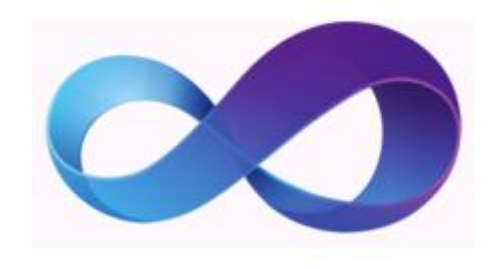

#### Visual Studio 2010 and SharePoint

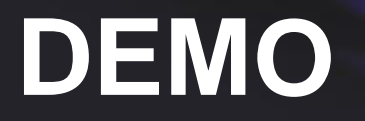

## **Broad SharePoint Support**

- SharePoint Sandboxed Solutions
- ClientOM, REST, LINQ, JavaScript
- Lists improvements
- SharePoint Designer 2010
	- Import WSP from SharePoint Designer including Workflow
	- Extensibility for development of additional SharePoint artifacts
	- Build Workflow Steps using Visio and SharePoint Designer
- Ribbon and dialog framework
- SharePoint Business Connectivity Services (BCS)

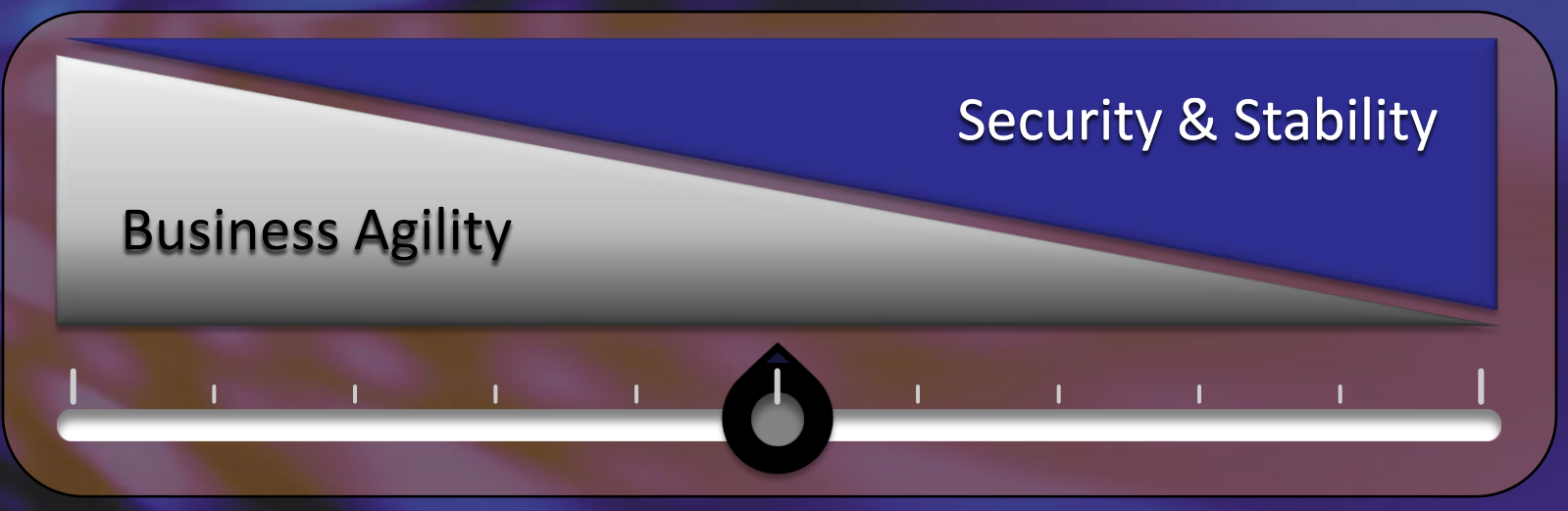

- Essential Agility
	- Easy Deployment
	- Iterative Development
	- Access To Shared Servers
	- SharePoint Online
- Essential Stability
	- Safe for Other Users
	- Limited API Access
	- Monitored Resources
	- Separate Process
	- Site Collection Limits

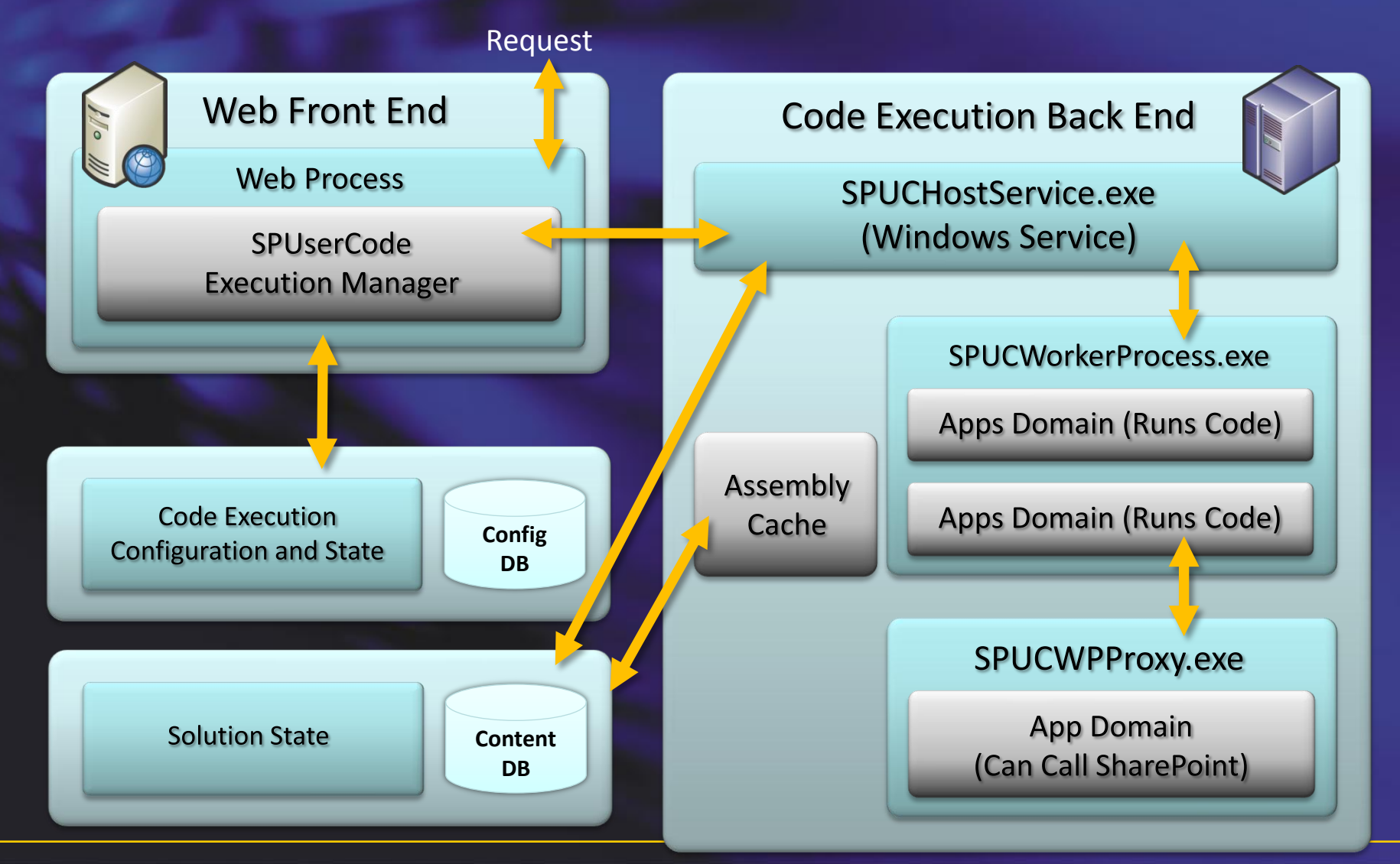

- Supported Solutions
	- **Content Types**
	- Site Columns
	- Custom Actions
	- Declarative Workflows
	- Event Receivers, Feature Receivers
	- InfoPath Forms Services (not adminapproved)
	- JavaScript, AJAX, jQuery, Silverlight
	- List Definitions
	- Web Parts (not Visual WebParts)
	- Site Pages
- General rule
	- Below the site collection
- Not supported
	- Network access
		- Including web services
	- **Profiles**
	- Search
	- File system
		- E.g. Visual WebParts
	- Only a limited Microsoft.SharePoint.dll
		- Access controlled through special dll and assembly redirect
			- ..\14\UserCode\web.config

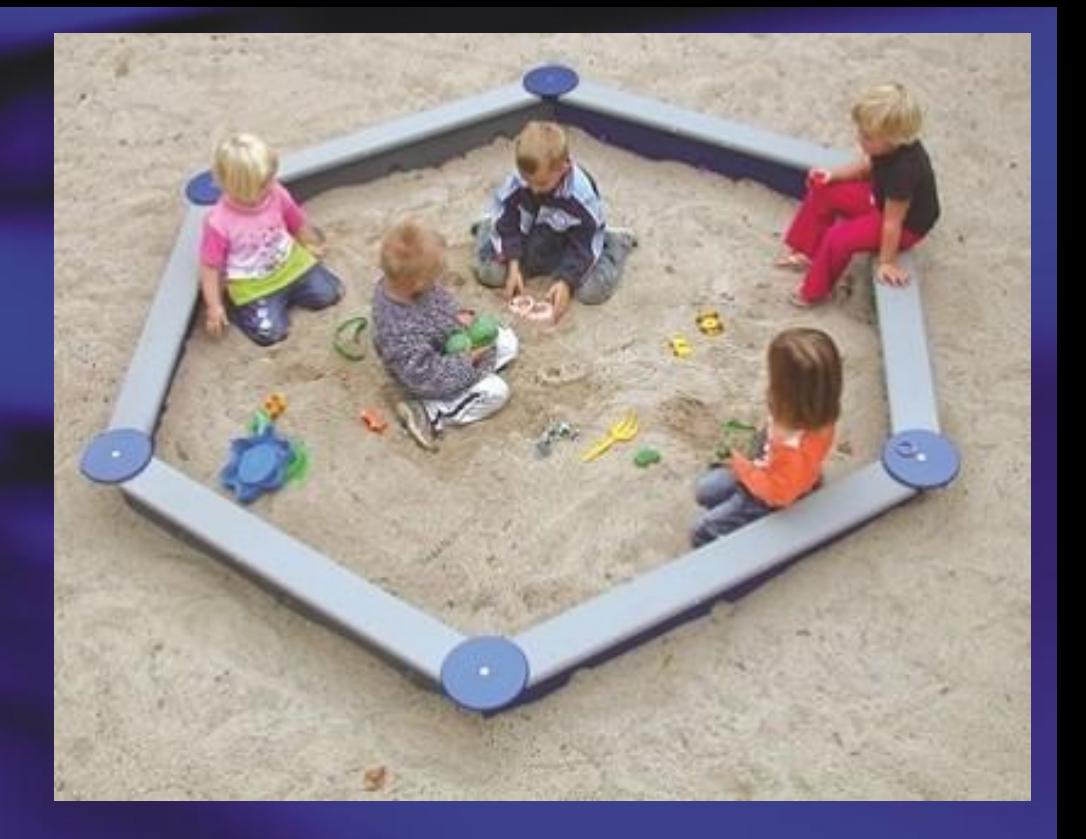

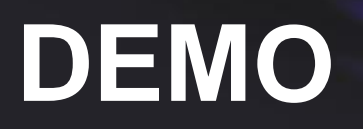

# **Developers Dashboard**

- Disabled by default
- Can be configured to be shown always or on demand
- Configured administratively
	- STSADM
	- **PowerShell**

· Request (GET:http://sharepoint2-pc:80/SitePages/Home.aspx) (739.50 ms) **Web Server** · BeginRequestHandler (0.16 ms) **Execution Time** 740.42 ms · PostAuthenticateRequestHandler (0.02 ms) Current User SHAREPOINT2-PC Voau · PostResolveRequestCacheHandler (598.24 ms) GetWebPartPageContent (579.49 ms) Page Checkout Level Published GetFileAndMetaInfo (579.24 ms) Current SharePoint Onerations 1 · Wiki Edit OnInit (0.07 ms) Log Correlation Id 7ae 46163-04ca-471c-aa65-28a1d24fd854 · Wiki Edit OnInitComplete (34.29 ms) **Asserts and Critical Events** Add WebParts (1.07 ms) Shared Documents (0.94 ms) **Database Queries** · Wiki Edit OnLoad (43.48 ms) EnsureListItemsData (39.90 ms) proc FetchDocForHttpGet 578.63 ms ToolBarMenuButton.CreateChildControls for SiteActions (0.29 ms) dbo.proc getObjectsByClass 32.81 ms Tools included the characteristics of the Hersonal Actions (0.10 ms) SELECT t1. [TimeCreated] 34.19 ms · IsCheckedOutToSystem (0.01 ms) DECLARE @DocParentIdForRF 29.40 ms · SPPageStateControl:OnLoad (0.09 ms) dbo.proc getObjectsByClass 4.59 ms Activate web part connections (0.02 ms) · Wiki Edit OnPreRender (0, 12 ms) **Service Calls** · DataBinding DataFormWebPart (Shared Documents) (38.00 ms) EnsureListItemsData (31.45 ms) **SPRequest Allocations** SPPageStateControl:OnPreRender (0.14 ms) SPWeb: http://sharepoint2-pc/SitePages/Home.aspx · Wiki Edit OnPreRenderComplete (0.05 ms) · Wiki Edit Render (10.05 ms) **WebPart Events Offsets** Render Ribbon, (1.96 ms) SPWebPartManager OnLoad  $+0.00$  ms Shared Documents OnLoad  $+0.13$  ms SPWebPartManager OnPreRender +0.00 ms Shared Documents OnPreRender +41.04 m  $\frac{1}{4}$   $\sqrt{2}$  100% Cal Local intranet | Protected Mode: Off  $\theta$   $\sigma$   $\sim$ 

 $\cdot$   $\cdot$   $\times$   $\circ$  Bing

Change site theme Set a site icon 隐 Customize the Ouick Launch

SHAREPOINT2-PC\paul +

Cive Feedhack

me - Windows Internet Evolores

**PR** Team Site - Home

Site Actions + Pt Browse

**D**eveloper Dashboard

Favorites

http://localhost/SitePages/Home.asp

- stsadm -o setproperty -pn developer-dashboard -pv ondemand
- stsadm -o setproperty -pn developer-dashboard -pv on
- stsadm -o setproperty -pn developer-dashboard -pv off

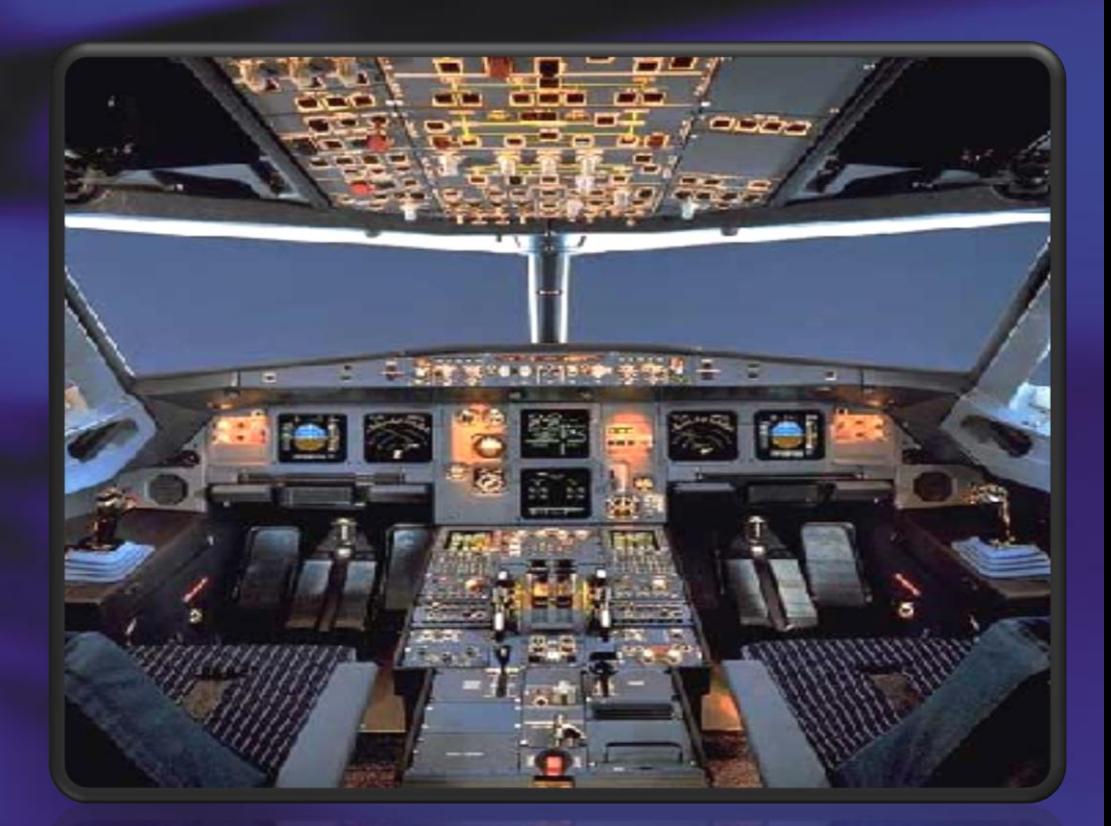

Developers Dashboard

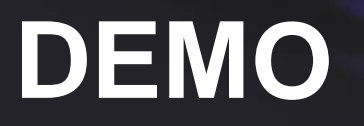

### **SharePoint 2010 Data Models**

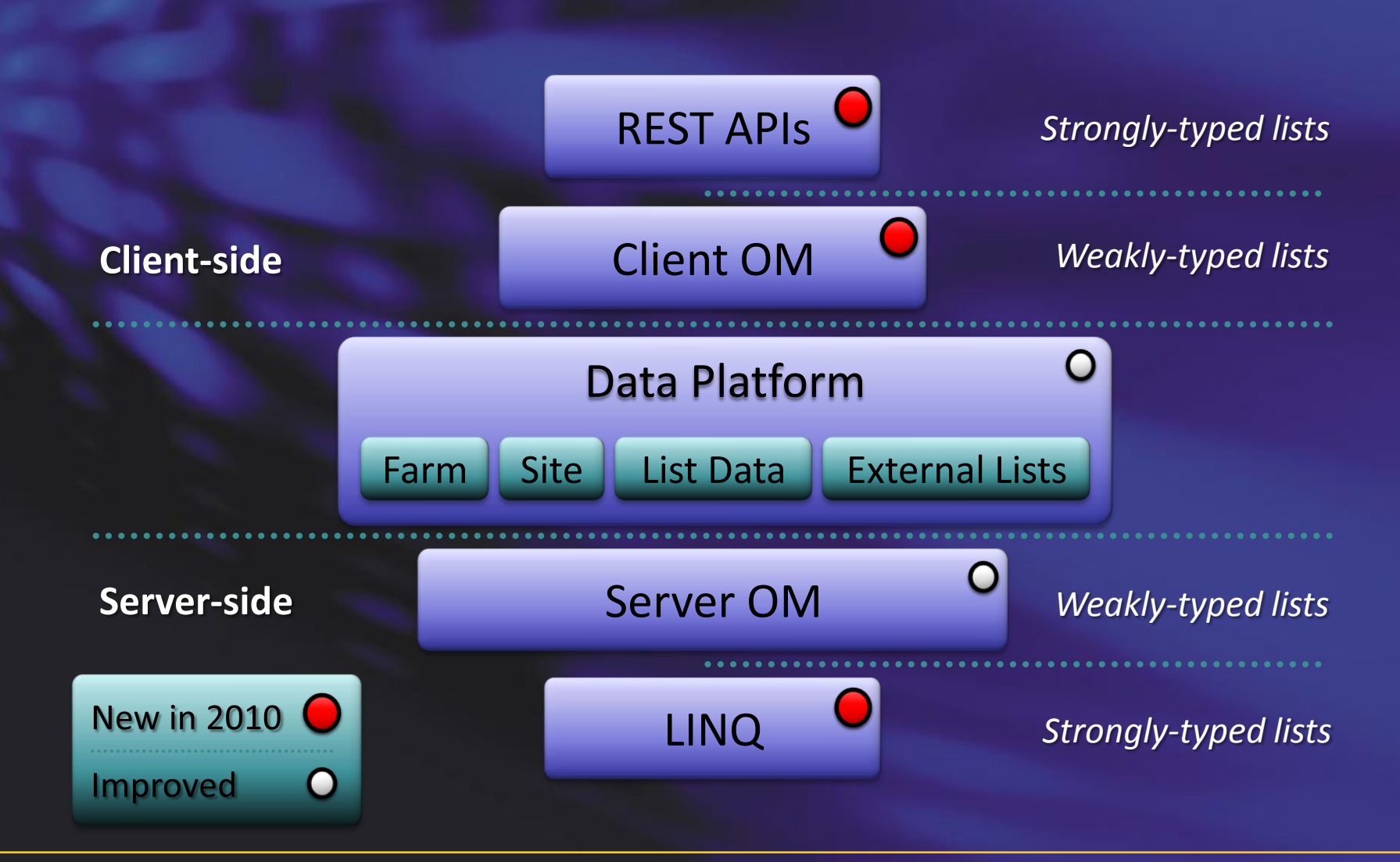

17 **Microsoft Teck** 

### **Client OM - Generally How It Works**

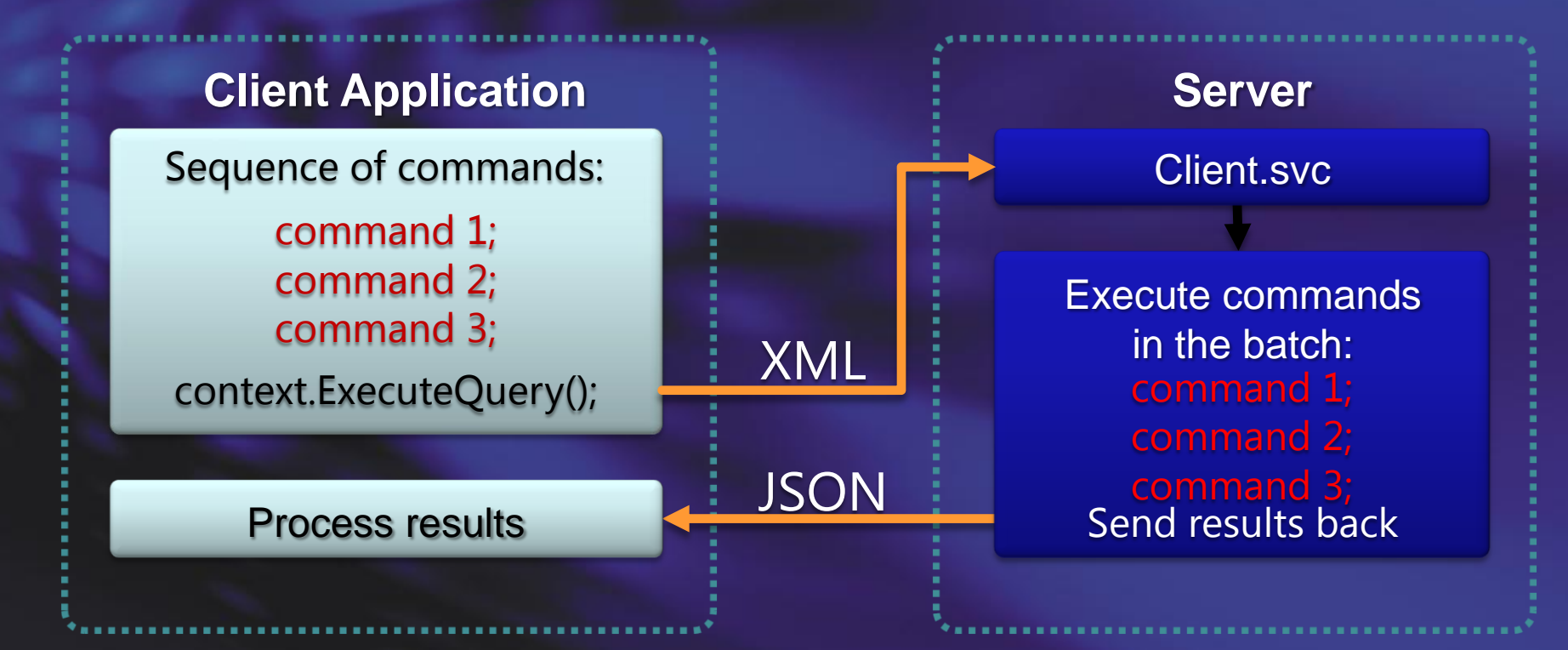

- JavaScript is using a XmlHttpRequest.post
- ClientOM is using a HttpWebRequest.post

# **.Net CLR Client OM**

- C:\Program Files\Common Files\Microsoft Shared\Web Server Extensions\14\ISAPI
	- Microsoft.SharePoint.Client 281kb
	- Microsoft.SharePoint.Client.Runtime 145kb
- Compared to the server object model
	- Microsoft.SharePoint.dll 15.3MB

### **Javascript Client OM**

- C:\Program Files\Common Files\Microsoft Shared\Web Server Extensions\14\TEMPLATE\LAYOUTS
	- SP.js (SP.debug.js) 380KB (559KB)
	- SP.Core.js (SP.Core.debug.js) 13KB (20KB)
	- SP.Runtime.js (SP.Runtime.debug.js) 68KB (108KB)

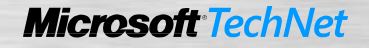

# **Silverlight CLR Client OM**

- C:\Program Files\Common Files\Microsoft Shared\Web Server Extensions\14\TEMPLATE\LAYOUTS\ClientBin
	- Microsoft.SharePoint.Client.Silverlight 262KB
	- Microsoft.SharePoint.Client.Silverlight.Runtime 138KB

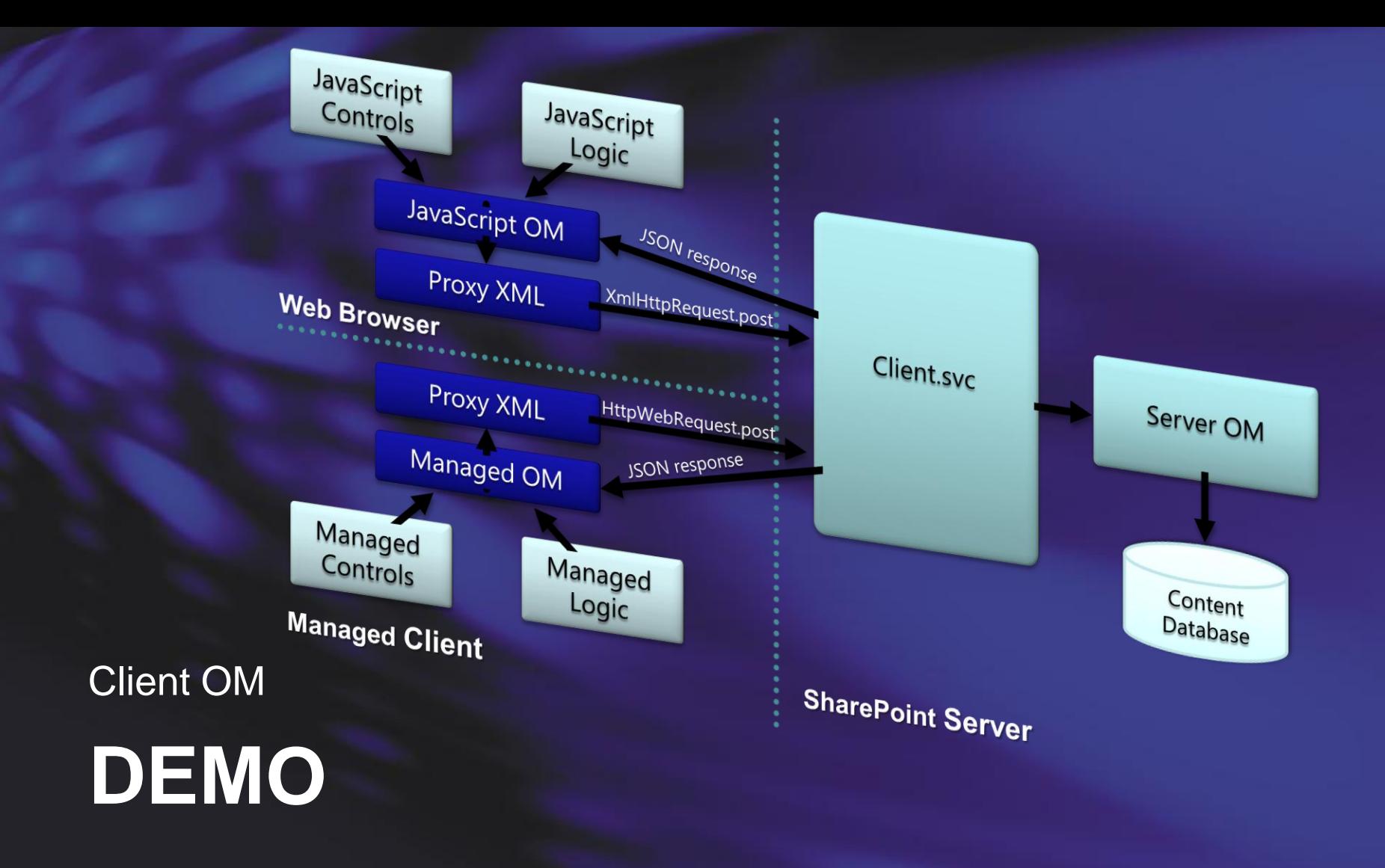

# **LINQ for SharePoint (Language Integrated Query)**

- Entity based programming
	- Strong Types and Intellisense
- **Supports List Joins and Projections** 
	- Join lists on lookup field between them
	- Join multiple lists (A->B->C)
	- Project any field from joined list in a query without changes in list schema

```
from o in data.Orders
where o.Customer.City.Name == "Copenhagen" 
select o;
```
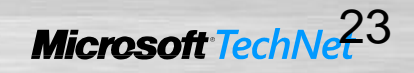

### **REST-style ListData.svc Web Service**

- Work with data via Representational State Transfer (REST)
	- SharePoint list data
	- Other data sources as well
		- Excel spreadsheets
		- Azure cloud store
- Powered by ADO.NET Data Services "Astoria"
	- REST Protocols: Atom, AtomPub, and JSON
	- Integration and Standardization

## **REST APIs - URI Map**

- Entity properties syntax:
	- /\_vti\_bin/ListData.svc/{Entity}[({identifier})]/[{Property}]
	- Example to get budget hours for Project #4:
		- /\_vti\_bin/ListData.svc/Projects(4)/BudgetHours
- Filter syntax:
	- /\_vti\_bin/ListData.svc/{Entity}?\$filter={simple predicate}
	- Example to get Projects for Clients in Chicago:
		- /\_vti\_bin/ListData.svc/Projects?\$filter=Client/City eq "Copenhagen'

# **REST APIs - QueryString Parameters**

- \$filter={simple predicate}
- \$expand={Entity}
- \$orderby={property}
- \$skip=n
- \$top=n
- \$metadata
- More information
	- http://msdn.microsoft.com/en-us/library/cc907912.aspx

# **Data Access Technologies - Decision Matrix**

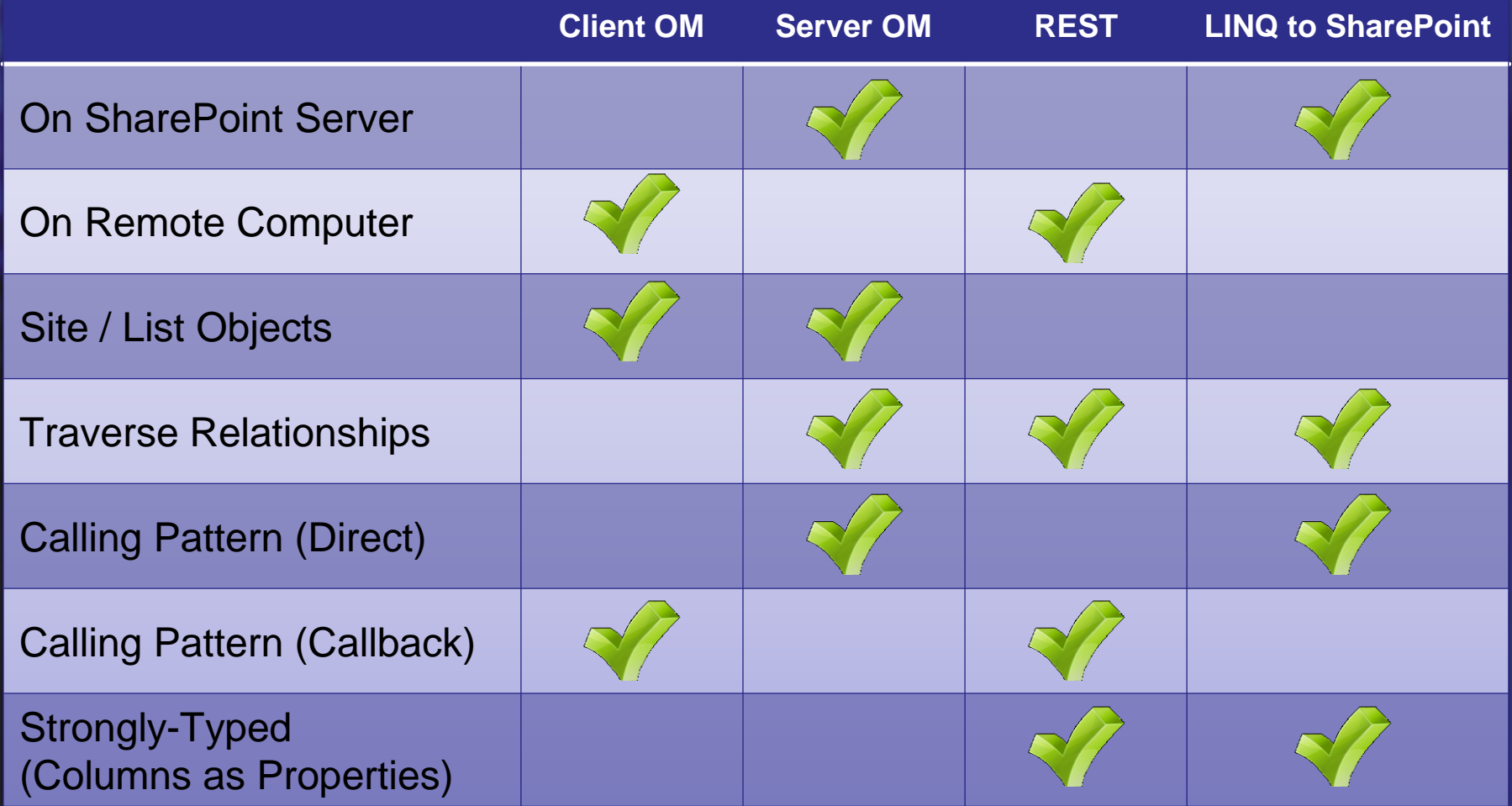

# **SharePoint 2010 List Improvements**

- Relationships with Cascade or Block
	- Transacted Cascading Deletion
	- Restriction of Deletion
- Validation with Excel Like Formula
	- Formula-based Validation
	- Ensure Uniqueness
- Lookup to Multiple Columns
- List Index Auto-Creation
- Scalability and Performance
	- List Query Throttling

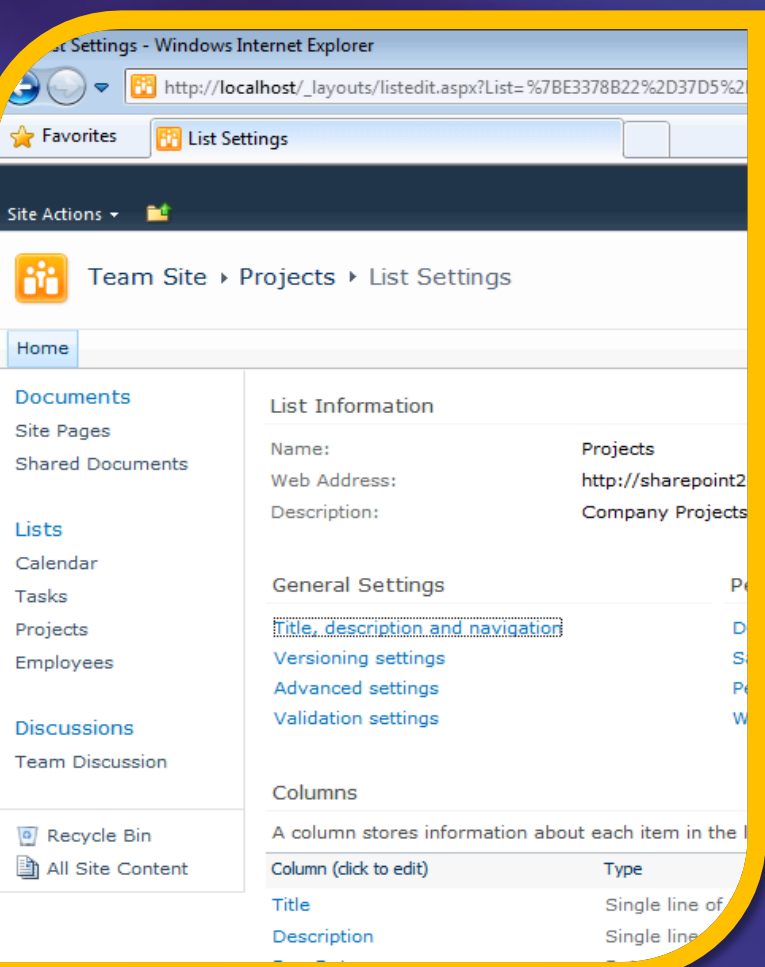

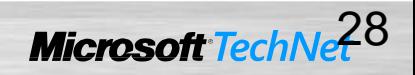

### **List Lookups**

• Lookups form relationships between lists

- One-to-many
- Many-to-many

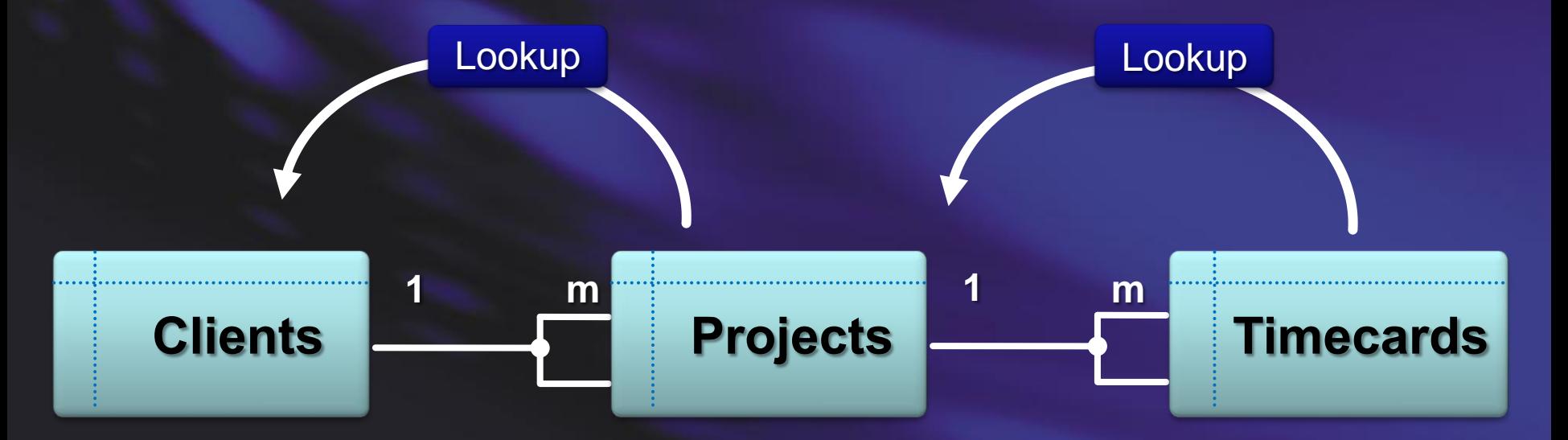

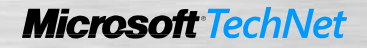

# **Lists Relationships and Data Integrity**

- One-to-many relationships can be used to:
	- Trigger Cascade Delete
	- **Restrict Delete**

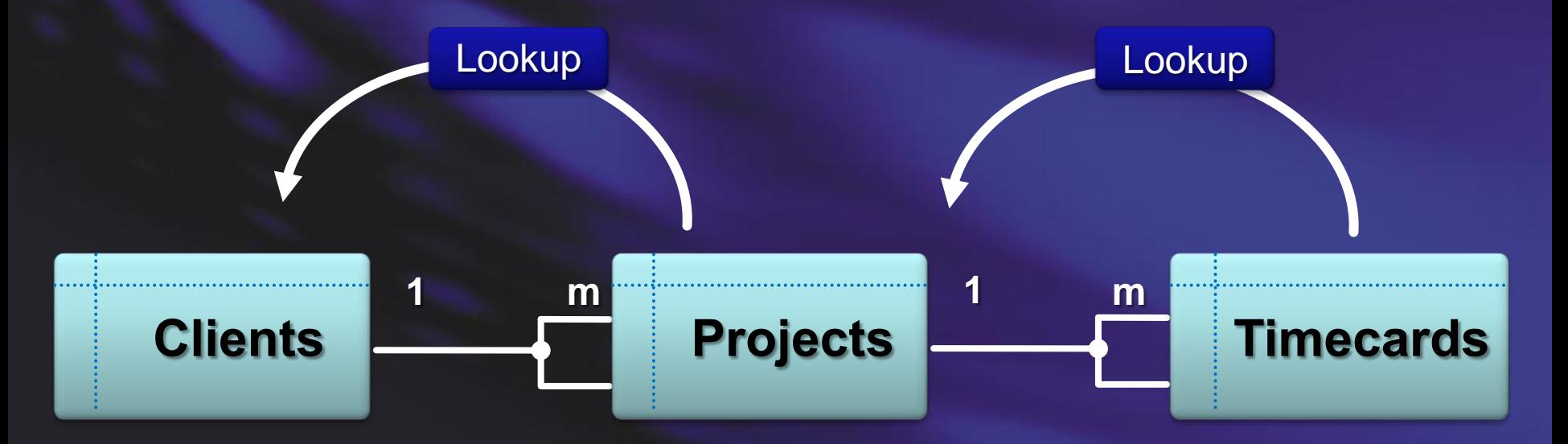

# **Lists Joins and Projections**

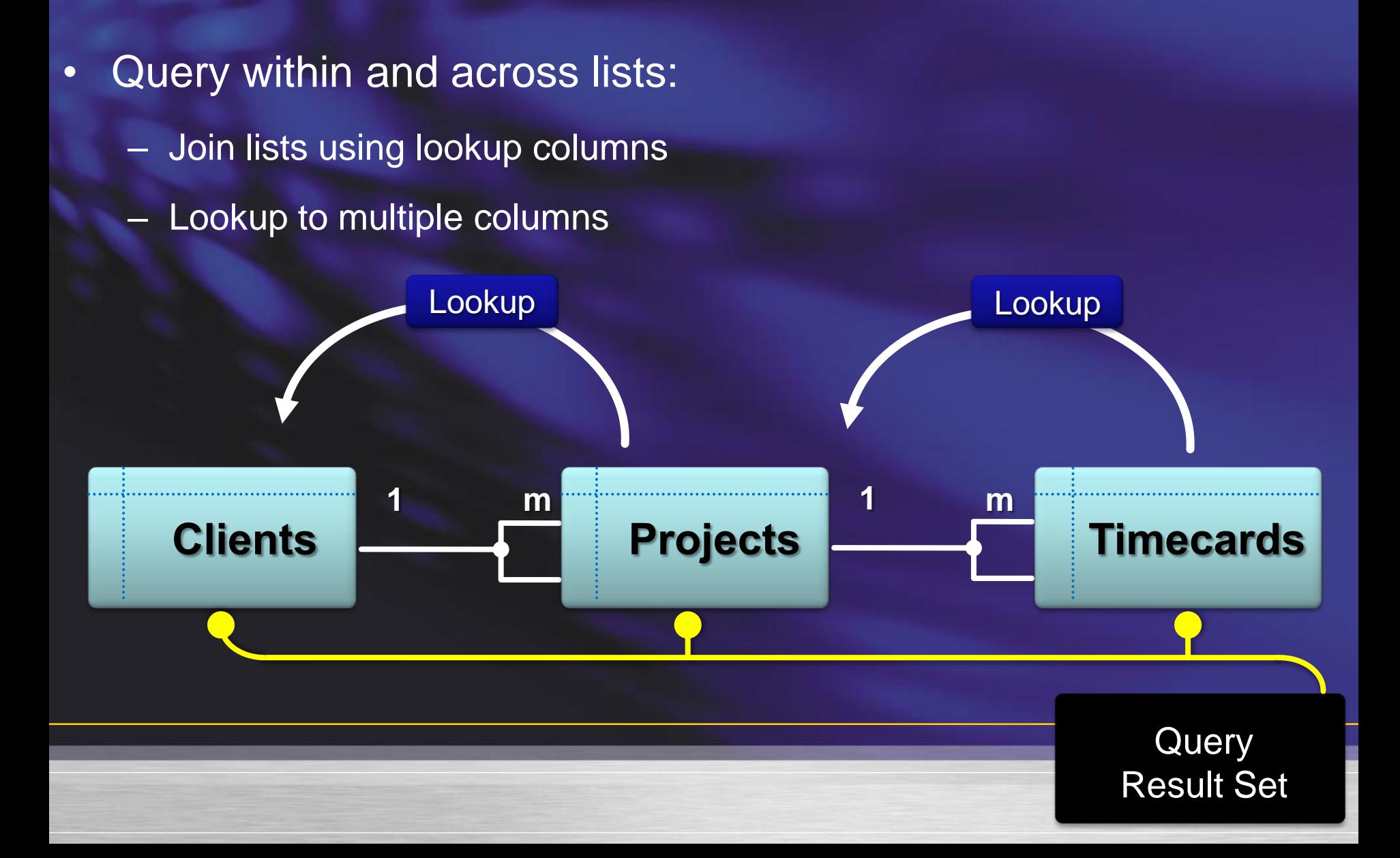

#### **List Data Model - Validation and Uniqueness**

• Validation Formula can be specified on List and Columns

- Example: =[Discount] < [Cost]
- Column uniqueness constraint

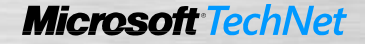

# **XSLT Views for Lists**

- View Design in UI and SPD
- Replaces CAML for Views
	- CAML is still used for queries
- Better performance
- Easier edit in SPD
	- Ribbon UX
		- sort/filter/group
		- conditional formatting
		- etc
- Simpler coding experience
	- Standard language
	- Shared default XSLT
- XSLT-based views are now default
	- SharePoint Lists, External Lists

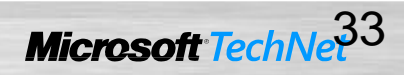

# **SharePoint Designer 2010**

- Free download
- **New Tools** 
	- BDC Entities
	- List Schema
	- Custom Actions
	- Task / Approval Designer
- Improved Tools
	- Workflow Designer
	- Page Editor
- SharePoint Designer work can be upgraded to VS2010
	- "Save site as template" in SharePoint Site Settings creates WSP
	- WSP imports into Visual Studio 2010 as new project

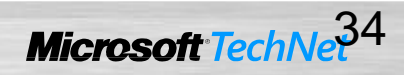

# **Ribbon and dialog framework**

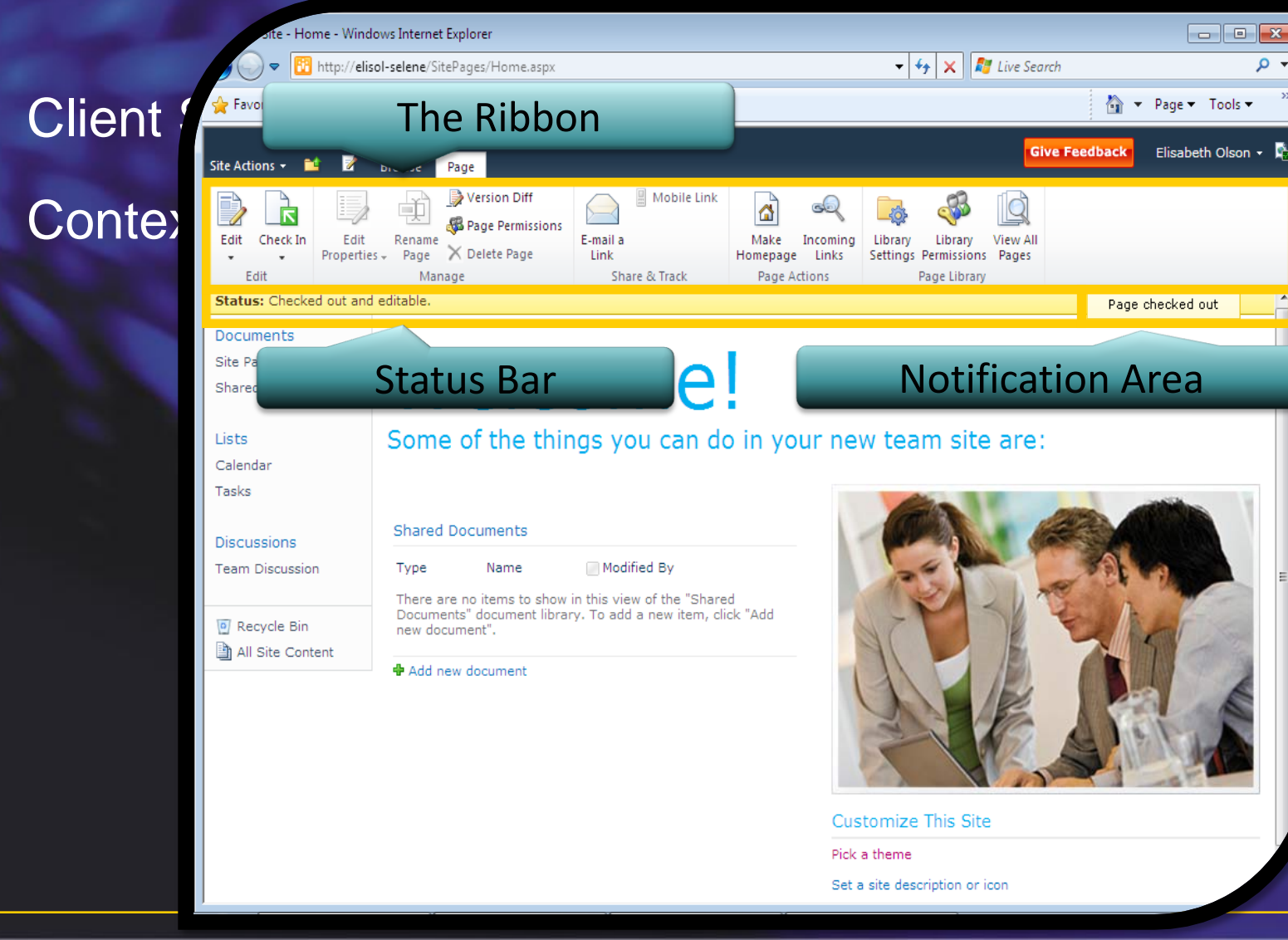

# **Ribbon and dialog framework**

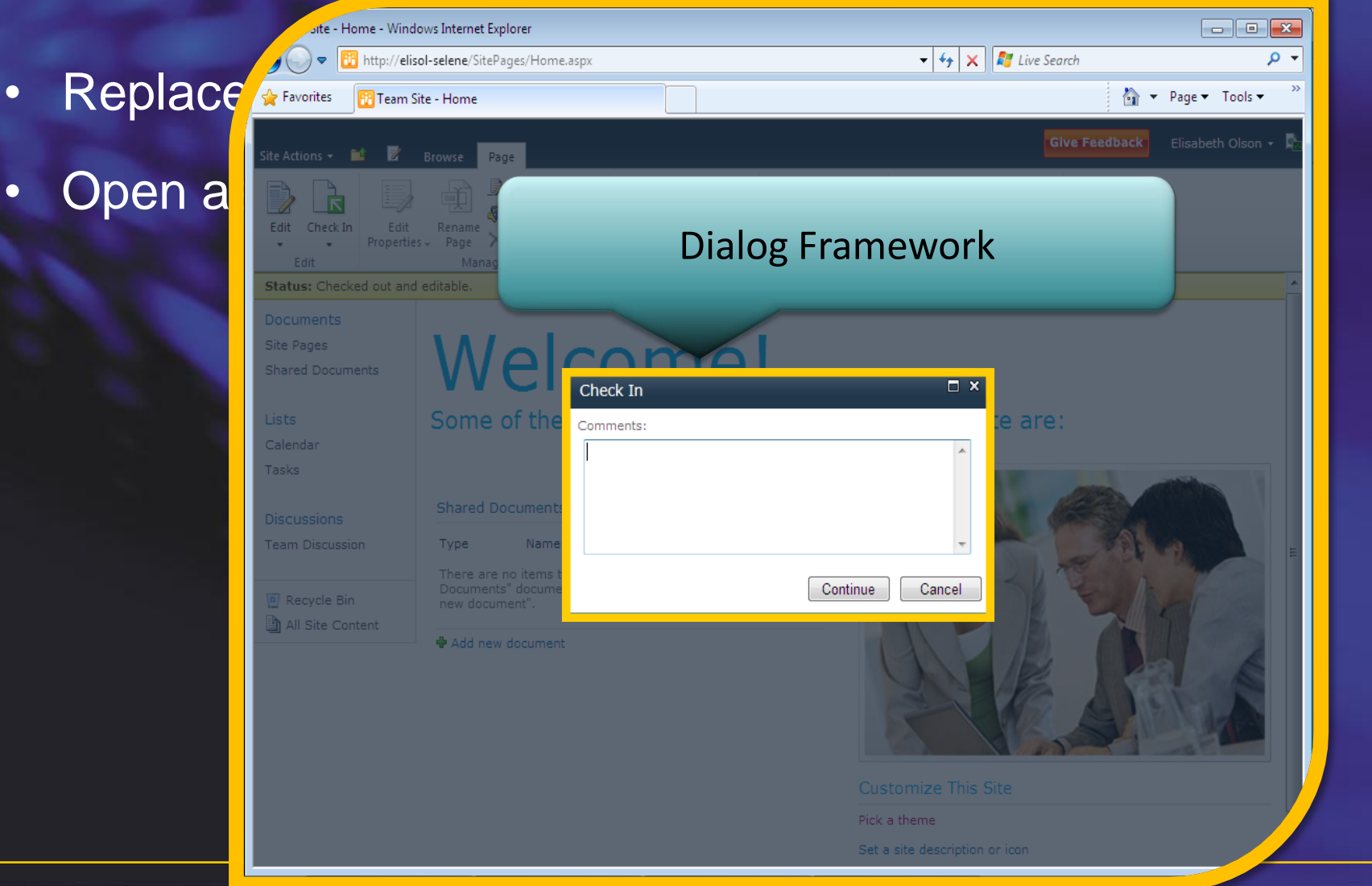

# **Upgrading SharePoint code (2007 to 2010)**

#### **VSeWSS**

– VS.NET tehat support the importing of existing VSeWSS projects

- VB & C#
- VSeWSS v1.1 and up
- Projects are converted to VS2010 formats and project layout is maintained
- Separate download not shipping with VS2010
- Template name is called "Import VSeWSS Project" in VS2010
- Supports both sandbox and full trust solutions
- WSP's can be imported in VS2010

# **Upgrade issues**

- **STP files**
- UI changes
	- CSS
	- Custom actions
	- Backwards compatible UI
- Large List Query Throttling
- Depricated APIs
- Deployment path issues
- Project refactoring
- **Other**

### **Versioned controls**

#### Loads late in the rendering process

<SharePoint:VersionedPlaceHolder runat="server" UIVersion="4">

<div>Content</div>

</SharePoint:VersionedPlaceHolder>

#### Executed on load event time

<SharePoint:UIVersionedContent runat="server" UIVersion="4">

<ContentTemplate>

<div>Content</div>

</ContentTemplate>

</SharePoint:UIVersionedContent>

# **My 5 favourites**

- Developer Dashboard
- Visual Studio 2010 support
	- Packaging
	- Deployment
	- Debugging
- External Lists
- Client API's
- New features in SharePoint Designer 2010

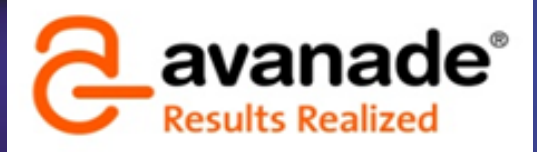

brian.jacobsen@avanade.com

# **QUESTIONS**